# **Smart Package**

This feature is available in Standard, Professional, Architect, and Enterprise editions.

Smart package is a special collection of model elements.

There are two ways an element can be included in the smart package:

• Manually - the user selects to include the particular element.

Cou can create a smart package named My Bookmarks and add frequently used elements to it.

• Automatically - the element meets the set of criteria defined by the user.

**Vou** can create a smart package named Requirements v5 with the criteria "all elements of type Requirement under the package Business requirements, having tag version=5".

The membership in the smart package is not the UML ownership; one element can belong to several smart packages.

Smart packages aggregate relevant elements, so that you can:

- Easily browse, navigate, list, and discover these elements in the Containment tree.
- Narrow the scope in both the **Find** dialog and the element Selection dialog.
- Define dynamic row and column scopes in dependency matrices.

#### **Concepts**

To better understand this material, please read through the following concepts.

#### **Static contents**

A collection of manually included elements.

#### **Dynamic contents**

A collection of elements automatically calculated according to the set of criteria specified by the user.

#### **Performance contents**

In the **Smart Package** [Specification window](https://docs.nomagic.com/display/MD190SP4/Specification+window), you can take advantage of a new property, **Use In Selection Dialogs,** which allows you to work better with your smart packages. Previously, smart packages slowed down the opening of **Selection** dialog boxes. **Use In Selection Dialogs** allows users to exclude the smart package from the calculation of elements to display in **Selection** dialog boxes (e.g. [Select Elements](https://docs.nomagic.com/display/MD190SP4/Selecting+elements)).

## Specification of Smart Package Roles

### **Specification of Smart Package properties**

Specify properties of the selected Smart Package in the properties specification table. Choose the Expert or All options from the Properties drop-down list to see more properties.

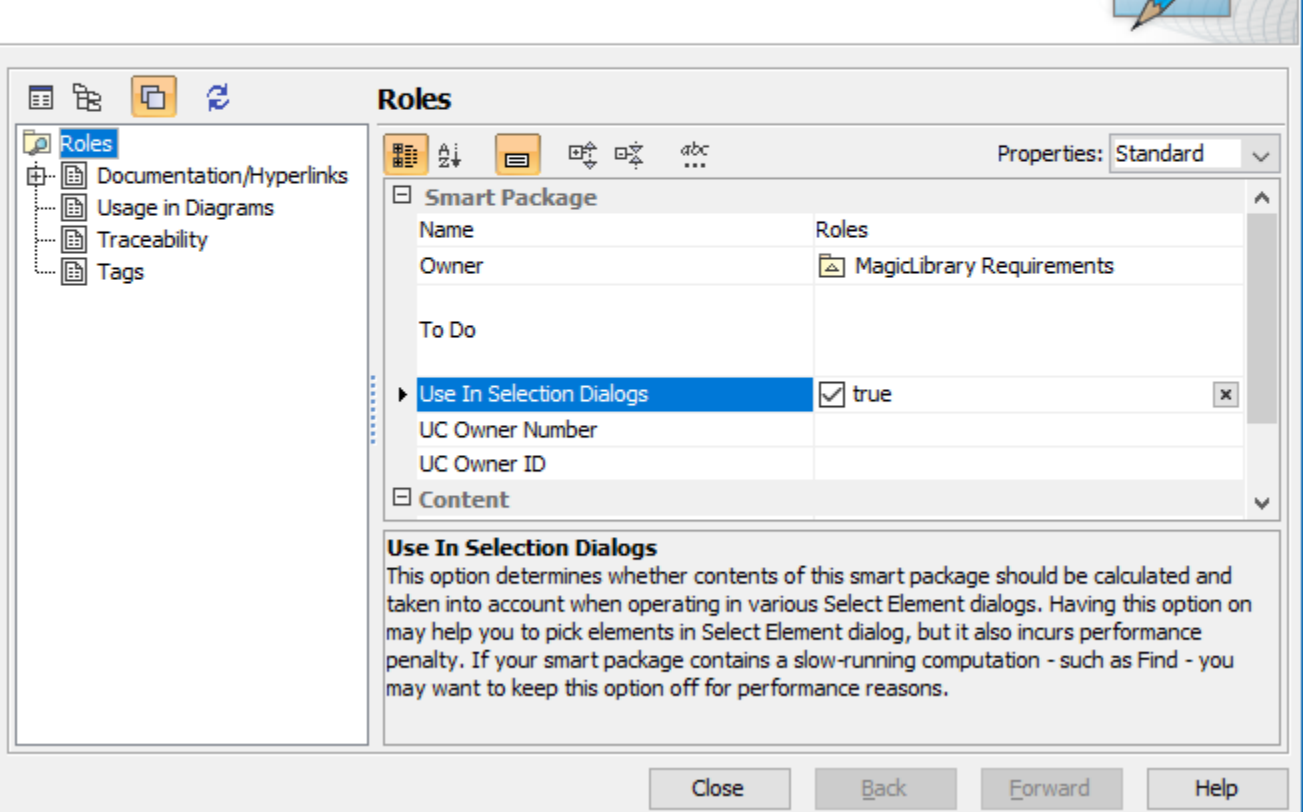

#### **Related pages**

- [Creating smart packages](https://docs.nomagic.com/display/MD190SP4/Creating+smart+packages)
- [Managing contents of smart package](https://docs.nomagic.com/display/MD190SP4/Managing+contents+of+smart+package)
- [Smart package properties](https://docs.nomagic.com/display/MD190SP4/Smart+package+properties)
- [Using smart packages in your model](https://docs.nomagic.com/display/MD190SP4/Using+smart+packages+in+your+model)
- [Smart package-related performance issues](https://docs.nomagic.com/display/MD190SP4/Smart+package-related+performance+issues)
- [Model Elements](https://docs.nomagic.com/display/MD190SP4/UML+elements)
- **[Stereotype](https://docs.nomagic.com/display/MD190SP4/Stereotype)**
- [Package](https://docs.nomagic.com/display/MD190SP4/Package)
- [Working with Profiles](https://docs.nomagic.com/display/MD190SP4/Working+with+Profiles)

 $\times$